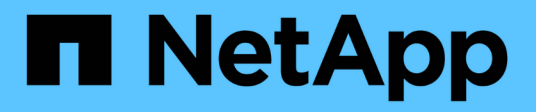

### **Verify the identity of remote servers using certificates**

ONTAP 9

NetApp April 24, 2024

This PDF was generated from https://docs.netapp.com/us-en/ontap/system-admin/verify-identity-remoteservers-certificates-concept.html on April 24, 2024. Always check docs.netapp.com for the latest.

# **Table of Contents**

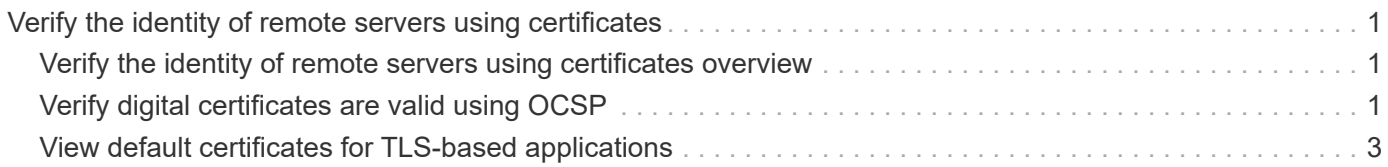

## <span id="page-2-0"></span>**Verify the identity of remote servers using certificates**

### <span id="page-2-1"></span>**Verify the identity of remote servers using certificates overview**

ONTAP supports security certificate features to verify the identity of remote servers.

ONTAP software enables secure connections using these digital certificate features and protocols:

- Online Certificate Status Protocol (OCSP) validates the status of digital certificate requests from ONTAP services using SSL and Transport Layer Security (TLS) connections. This feature is disabled by default.
- A default set of trusted root certificates is included with ONTAP software.
- Key Management Interoperability Protocol (KMIP) certificates enable mutual authentication of a cluster and a KMIP server.

## <span id="page-2-2"></span>**Verify digital certificates are valid using OCSP**

Beginning with ONTAP 9.2, Online Certificate Status Protocol (OCSP) enables ONTAP applications that use Transport Layer Security (TLS) communications to receive digital certificate status when OCSP is enabled. You can enable or disable OCSP certificate status checks for specific applications at any time. By default, OCSP certificate status checking is disabled.

#### **What you'll need**

You need advanced privilege level access to perform this task.

#### **About this task**

OCSP supports the following applications:

- AutoSupport
- Event Management System (EMS)
- LDAP over TLS
- Key Management Interoperability Protocol (KMIP)
- Audit Logging
- FabricPool
- SSH (beginning with ONTAP 9.13.1)

#### **Steps**

- 1. Set the privilege level to advanced: set -privilege advanced.
- 2. To enable or disable OCSP certificate status checks for specific ONTAP applications, use the appropriate command.

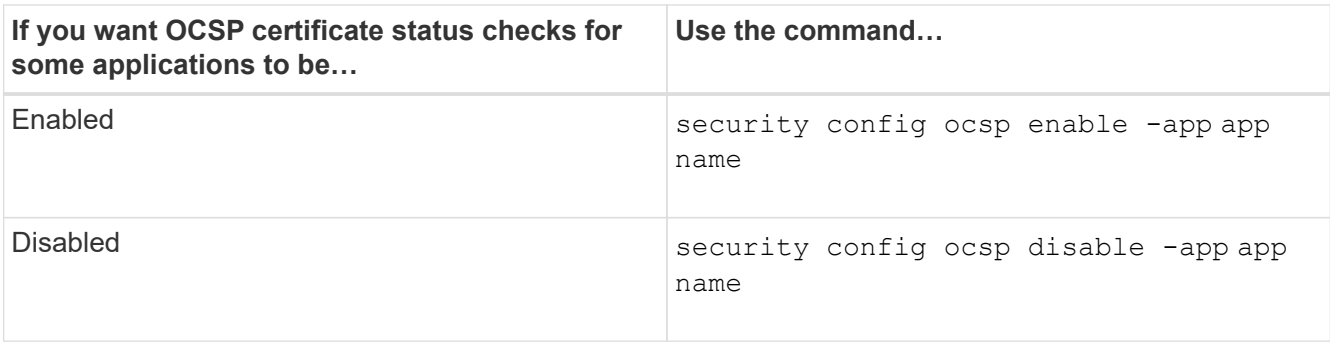

The following command enables OCSP support for AutoSupport and EMS.

cluster::\*> security config ocsp enable -app asup,ems

When OCSP is enabled, the application receives one of the following responses:

- Good the certificate is valid and communication proceeds.
- Revoked the certificate is permanently deemed as not trustworthy by its issuing Certificate Authority and communication fails to proceed.
- Unknown the server does not have any status information about the certificate and communication fails to proceed.
- OCSP server information is missing in the certificate the server acts as if OCSP is disabled and continues with TLS communication, but no status check occurs.
- No response from OCSP server the application fails to proceed.
- 3. To enable or disable OCSP certificate status checks for all applications using TLS communications, use the appropriate command.

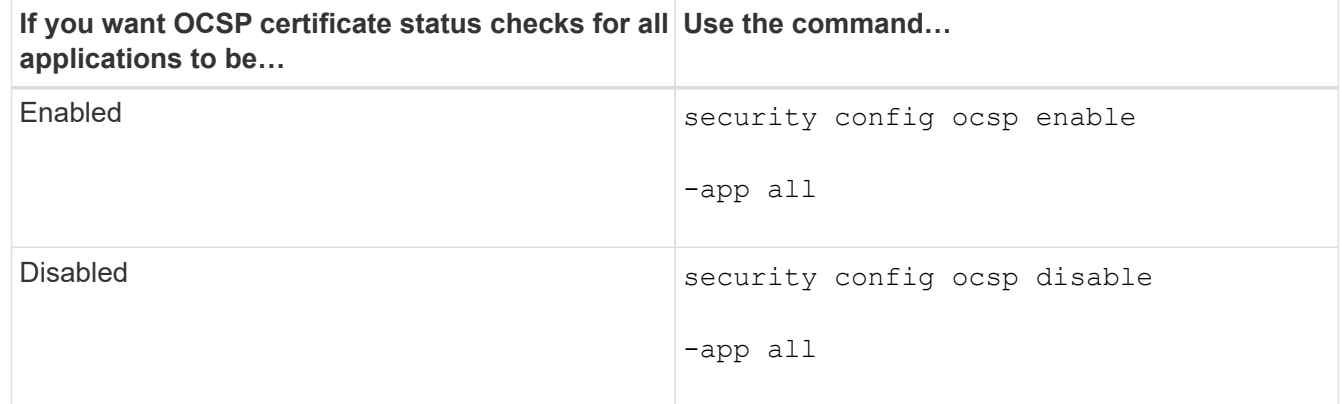

When enabled, all applications receive a signed response signifying that the specified certificate is good, revoked, or unknown. In the case of a revoked certificate, the application will fail to proceed. If the application fails to receive a response from the OCSP server or if the server is unreachable, the application will fail to proceed.

4. Use the security config ocsp show command to display all the applications that support OCSP and their support status.

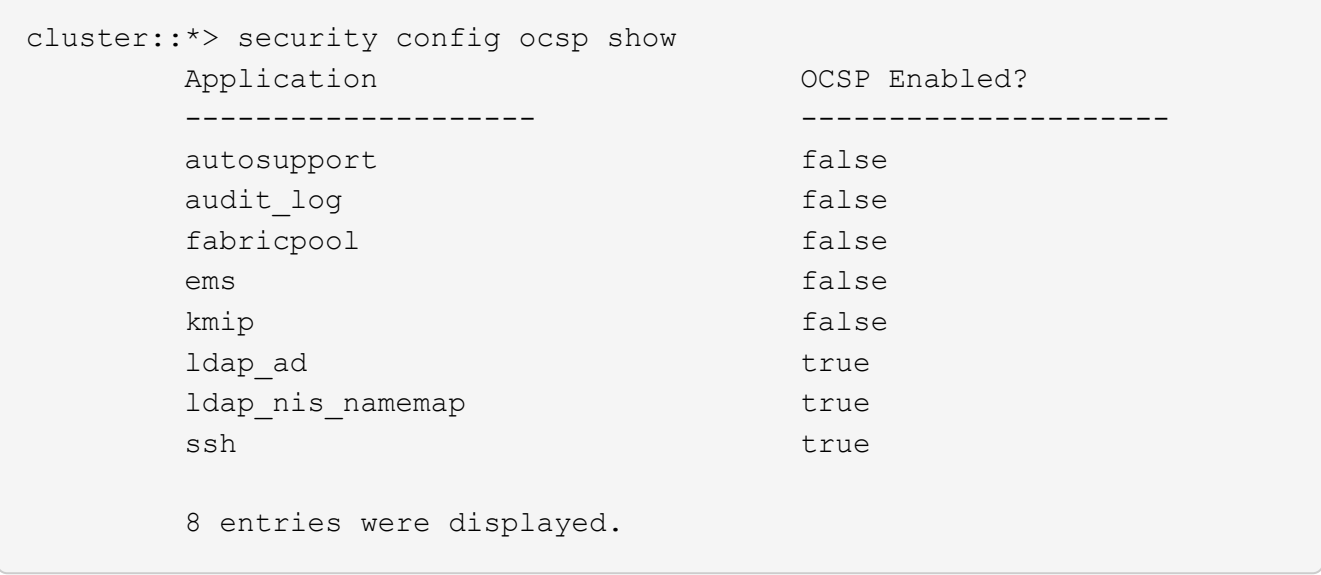

### <span id="page-4-0"></span>**View default certificates for TLS-based applications**

Beginning with ONTAP 9.2, ONTAP provides a default set of trusted root certificates for ONTAP applications using Transport Layer Security (TLS).

#### **What you'll need**

The default certificates are installed only on the admin SVM during its creation, or during an upgrade to ONTAP 9.2.

#### **About this task**

The current applications that act as a client and require certificate validation are AutoSupport, EMS, LDAP, Audit Logging, FabricPool, and KMIP.

When certificates expire, an EMS message is invoked that requests the user to delete the certificates. The default certificates can only be deleted at the advanced privilege level.

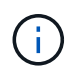

Deleting the default certificates may result in some ONTAP applications not functioning as expected (for example, AutoSupport and Audit Logging).

#### **Step**

1. You can view the default certificates that are installed on the admin SVM by using the security certificate show command:

**security certificate show -vserver –type server-ca**

```
fas2552-2n-abc-3::*> security certificate show -vserver fas2552-2n-abc-3
-type server-ca
Vserver Serial Number Common Name Type
---------- --------------- --------------------------------------
------------
fas2552-2n-abc-3
       01 AAACertificateServices
server-ca
     Certificate Authority: AAA Certificate Services
          Expiration Date: Sun Dec 31 18:59:59 2028
```
#### **Copyright information**

Copyright © 2024 NetApp, Inc. All Rights Reserved. Printed in the U.S. No part of this document covered by copyright may be reproduced in any form or by any means—graphic, electronic, or mechanical, including photocopying, recording, taping, or storage in an electronic retrieval system—without prior written permission of the copyright owner.

Software derived from copyrighted NetApp material is subject to the following license and disclaimer:

THIS SOFTWARE IS PROVIDED BY NETAPP "AS IS" AND WITHOUT ANY EXPRESS OR IMPLIED WARRANTIES, INCLUDING, BUT NOT LIMITED TO, THE IMPLIED WARRANTIES OF MERCHANTABILITY AND FITNESS FOR A PARTICULAR PURPOSE, WHICH ARE HEREBY DISCLAIMED. IN NO EVENT SHALL NETAPP BE LIABLE FOR ANY DIRECT, INDIRECT, INCIDENTAL, SPECIAL, EXEMPLARY, OR CONSEQUENTIAL DAMAGES (INCLUDING, BUT NOT LIMITED TO, PROCUREMENT OF SUBSTITUTE GOODS OR SERVICES; LOSS OF USE, DATA, OR PROFITS; OR BUSINESS INTERRUPTION) HOWEVER CAUSED AND ON ANY THEORY OF LIABILITY, WHETHER IN CONTRACT, STRICT LIABILITY, OR TORT (INCLUDING NEGLIGENCE OR OTHERWISE) ARISING IN ANY WAY OUT OF THE USE OF THIS SOFTWARE, EVEN IF ADVISED OF THE POSSIBILITY OF SUCH DAMAGE.

NetApp reserves the right to change any products described herein at any time, and without notice. NetApp assumes no responsibility or liability arising from the use of products described herein, except as expressly agreed to in writing by NetApp. The use or purchase of this product does not convey a license under any patent rights, trademark rights, or any other intellectual property rights of NetApp.

The product described in this manual may be protected by one or more U.S. patents, foreign patents, or pending applications.

LIMITED RIGHTS LEGEND: Use, duplication, or disclosure by the government is subject to restrictions as set forth in subparagraph (b)(3) of the Rights in Technical Data -Noncommercial Items at DFARS 252.227-7013 (FEB 2014) and FAR 52.227-19 (DEC 2007).

Data contained herein pertains to a commercial product and/or commercial service (as defined in FAR 2.101) and is proprietary to NetApp, Inc. All NetApp technical data and computer software provided under this Agreement is commercial in nature and developed solely at private expense. The U.S. Government has a nonexclusive, non-transferrable, nonsublicensable, worldwide, limited irrevocable license to use the Data only in connection with and in support of the U.S. Government contract under which the Data was delivered. Except as provided herein, the Data may not be used, disclosed, reproduced, modified, performed, or displayed without the prior written approval of NetApp, Inc. United States Government license rights for the Department of Defense are limited to those rights identified in DFARS clause 252.227-7015(b) (FEB 2014).

#### **Trademark information**

NETAPP, the NETAPP logo, and the marks listed at<http://www.netapp.com/TM>are trademarks of NetApp, Inc. Other company and product names may be trademarks of their respective owners.